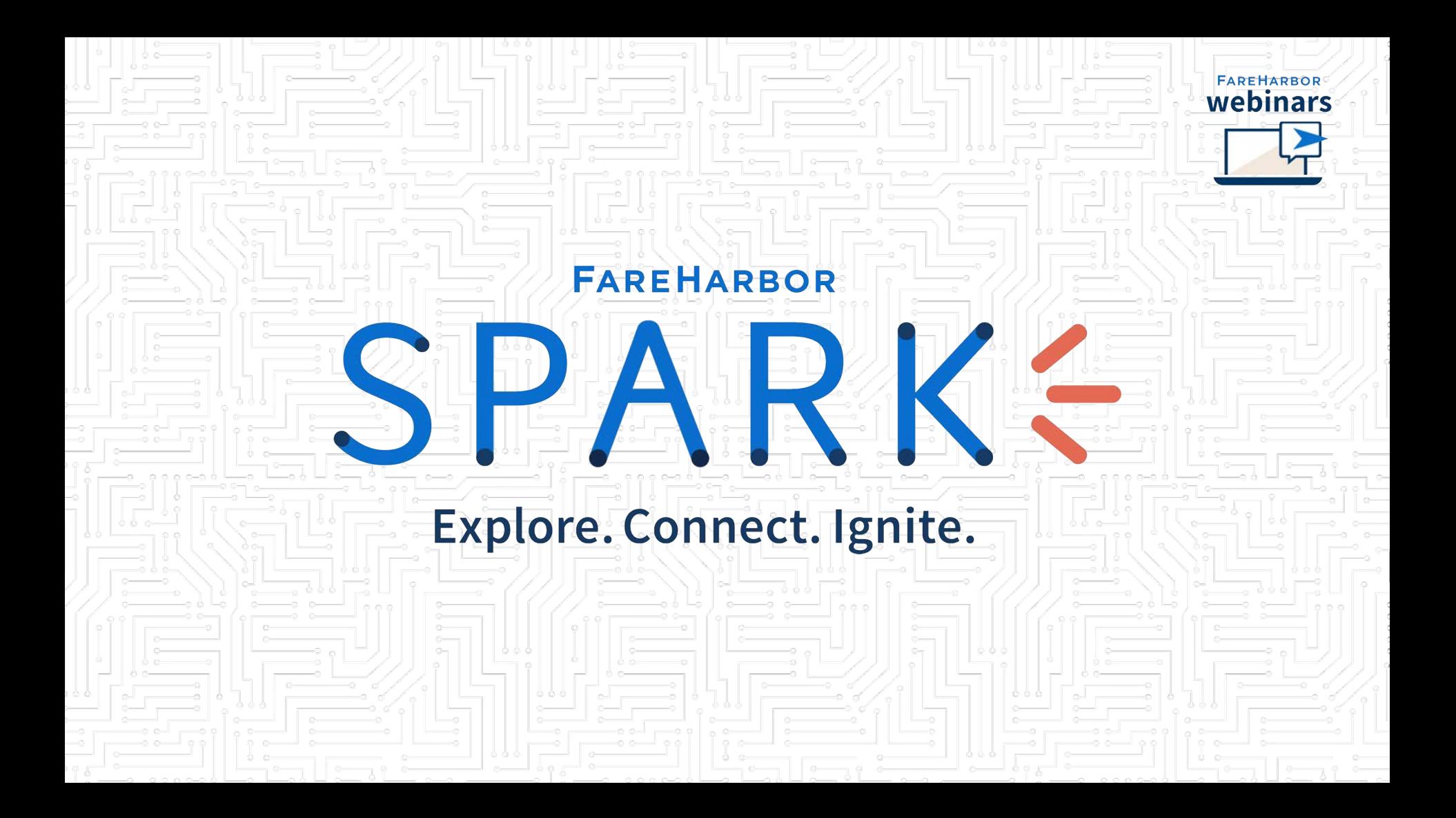

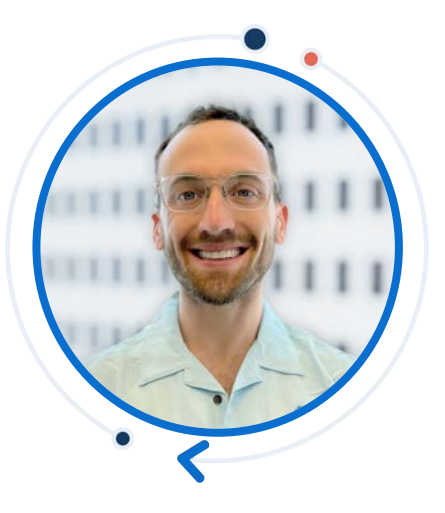

## **Jake Karp**

**Enterprise Technical Support Specialist, Denver**

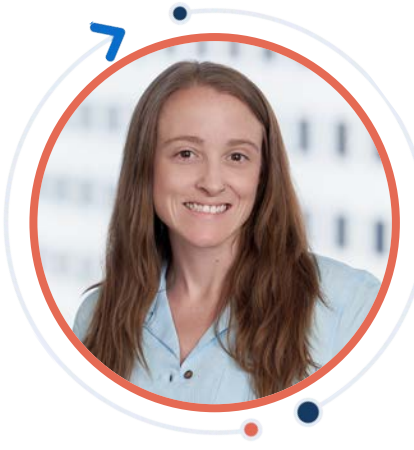

## **Staci McMullan**

**Technical Support Manager, Denver**

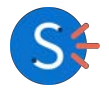

**Harnessing Your FareHarbor Dashboard's Brainpower** For Optimal Inventory Management

**Use your "brain" to make your daily operations easier!**

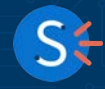

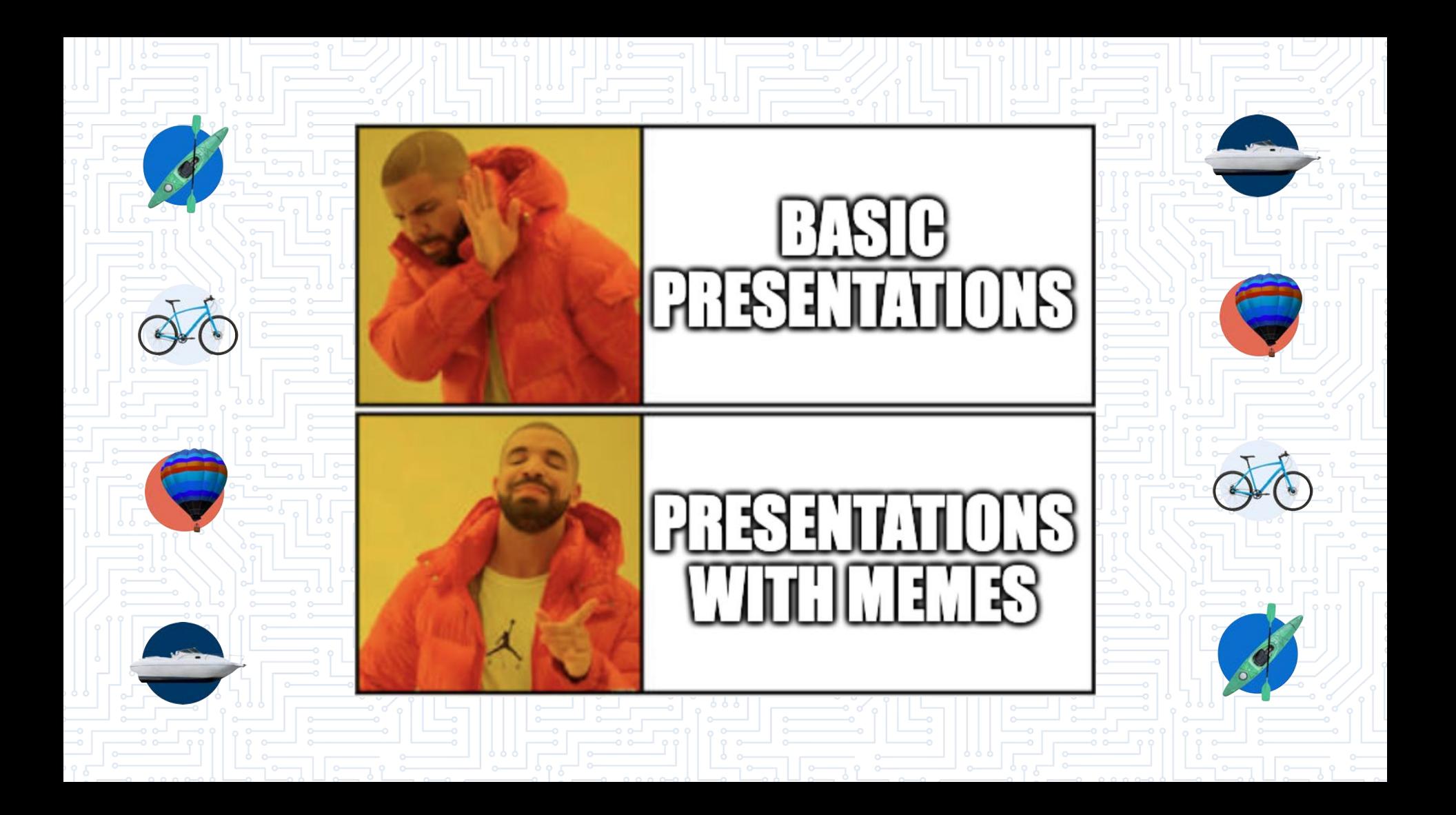

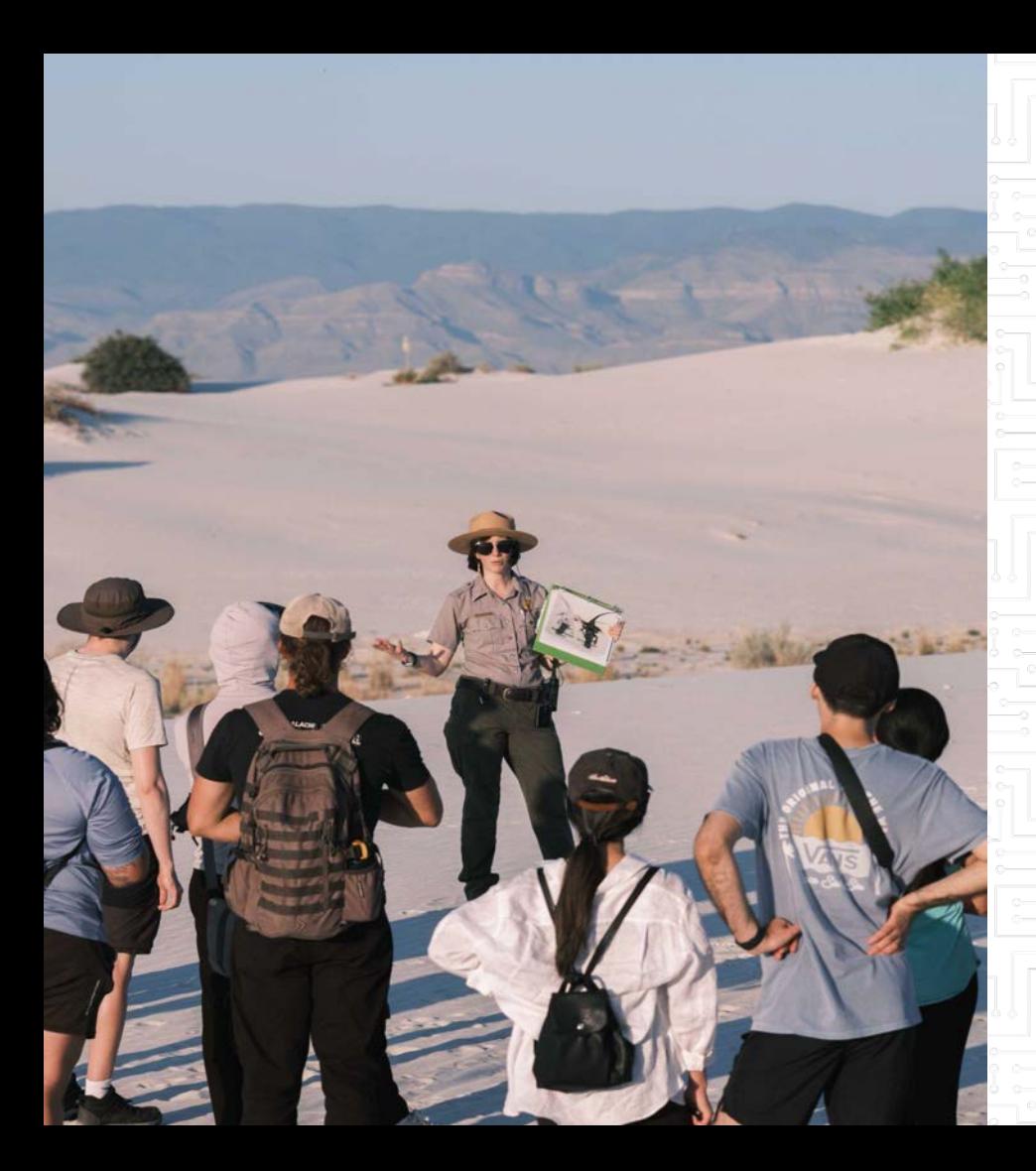

#### **What industry segment do you belong to?**

- Attractions
- **•** Tours
- Transportation
- Recreational Activities or rentals
- **Gaming Other**

#### **Why Resources?**

#### **Optimize + Diversify Bookings**

Ensure real time availability across multiple items

#### **Track Your Valuable Resources**

Quickly display your used and available resources in your dashboard

# **3**

**2**

↗

**1**

#### **Eliminate Time Spent Manually Tracking Resources**

Let the dashboard do the work for you

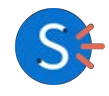

#### **The Brain of the Dashboard**

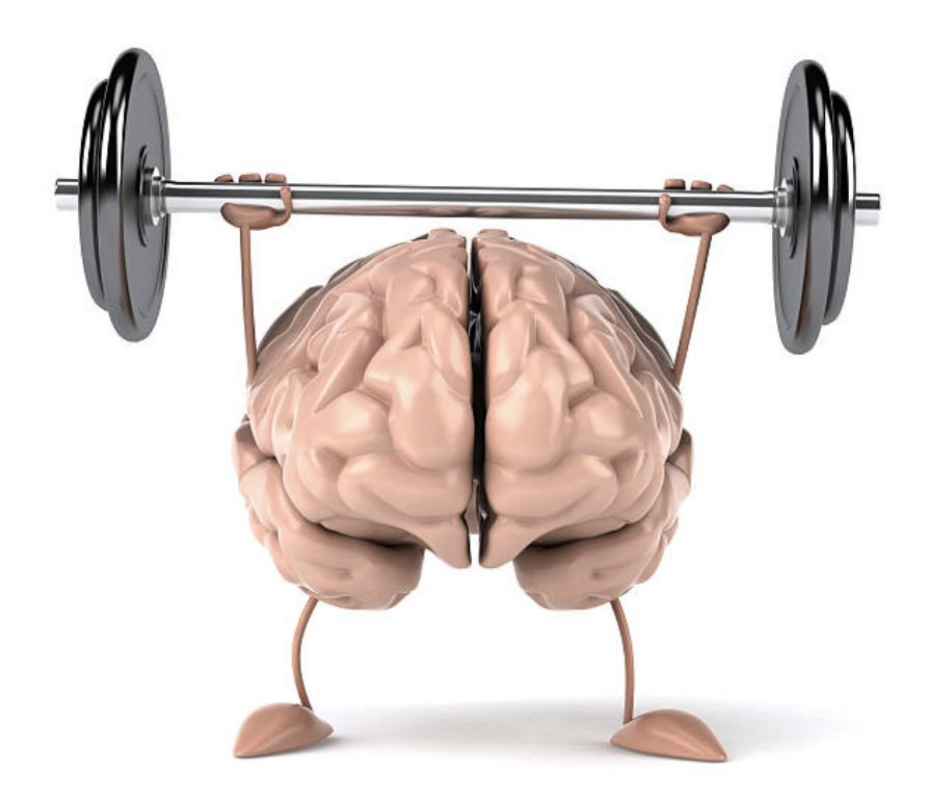

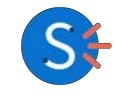

#### **Objectives**

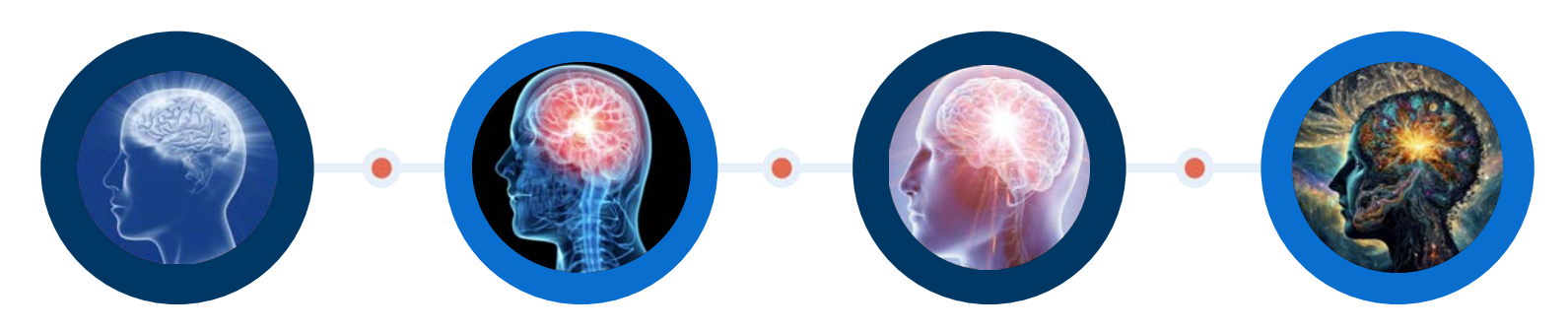

**Resource Basics** 

#### Common Applications

Automating **Resources** 

**Tracking Resources** 

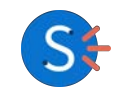

## Resource Basics

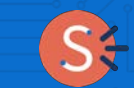

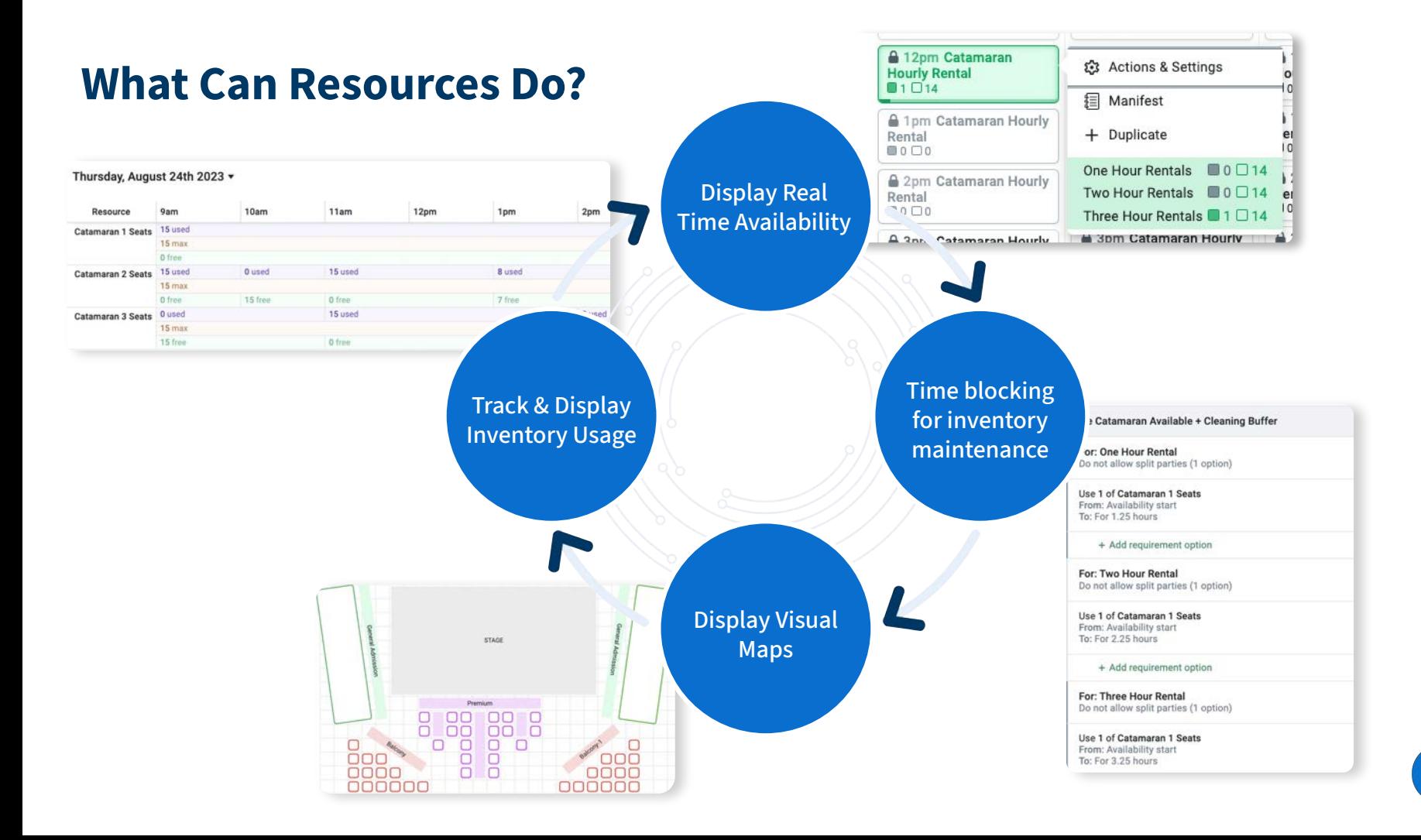

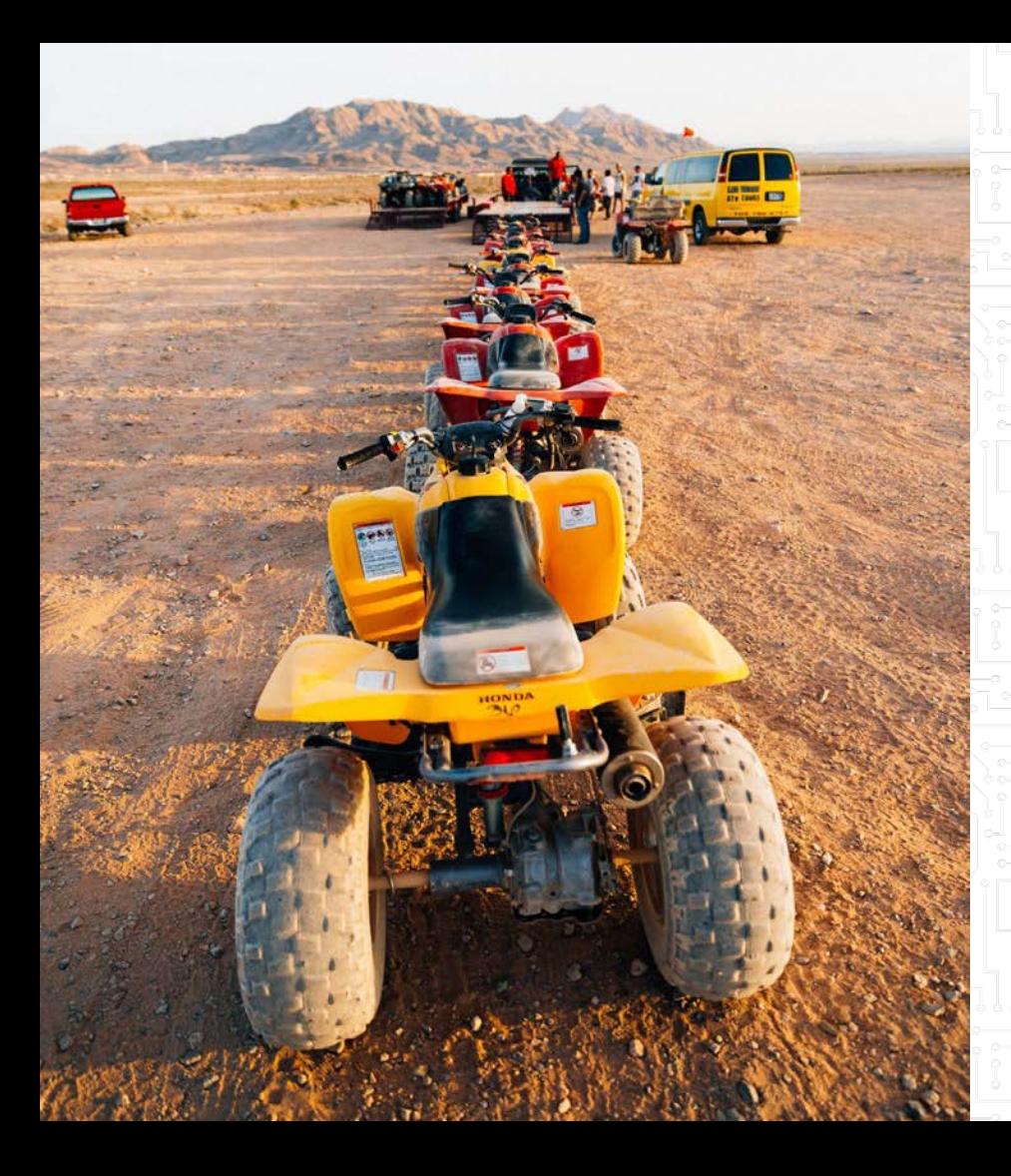

#### **What are you hoping to accomplish with resources?**

- Display real time availability
- Automatic time blocking for inventory maintenance
	- Track and display inventory usage Other/I'm just here to learn

## Real-Life Application

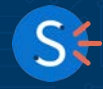

#### **Using Resources in Real Life**

#### **Michael McClay**

CEO/CO-FOUNDER (LEFT)

Michael grew up in the Midwest outside of Chicago with a lifelong passion for the water. When he moved to Ft. Lauderdale three years ago he realized he found his home on the water in South Florida. Michael's goal now is to show as many people as possible (whether a visiting tourist or permanent resident), a good time on the water. He believe's the best way of succeeding at this is to make it extremely easy, convenient and fun for all customers.

#### Andrew Cohen CEO/CO-FOUNDER (RIGHT)

Andrew Cohen was born and raised right in Ft Lauderdale. During his numerous young 20's jobs, such as Scuba Instructor, Navy dolphin trainer, and Yachtie, he completed his MBA through London School of Business and Finance. He moved back to Florida in 2016 to create a company following his passion: "to show people a great time". With complementary attributes, Andrew and Mike continue to work together to create a one of a kind company geared towards fun on the water.

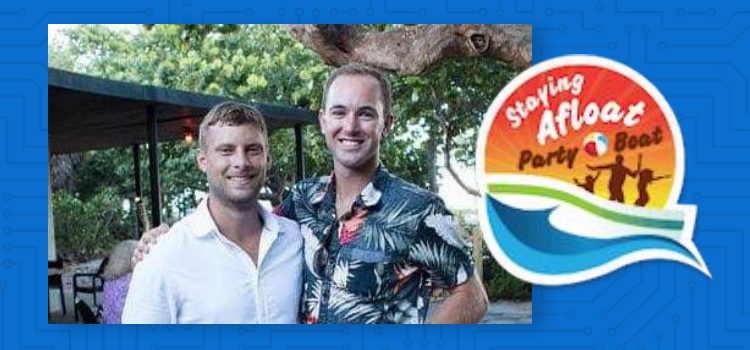

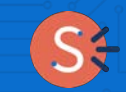

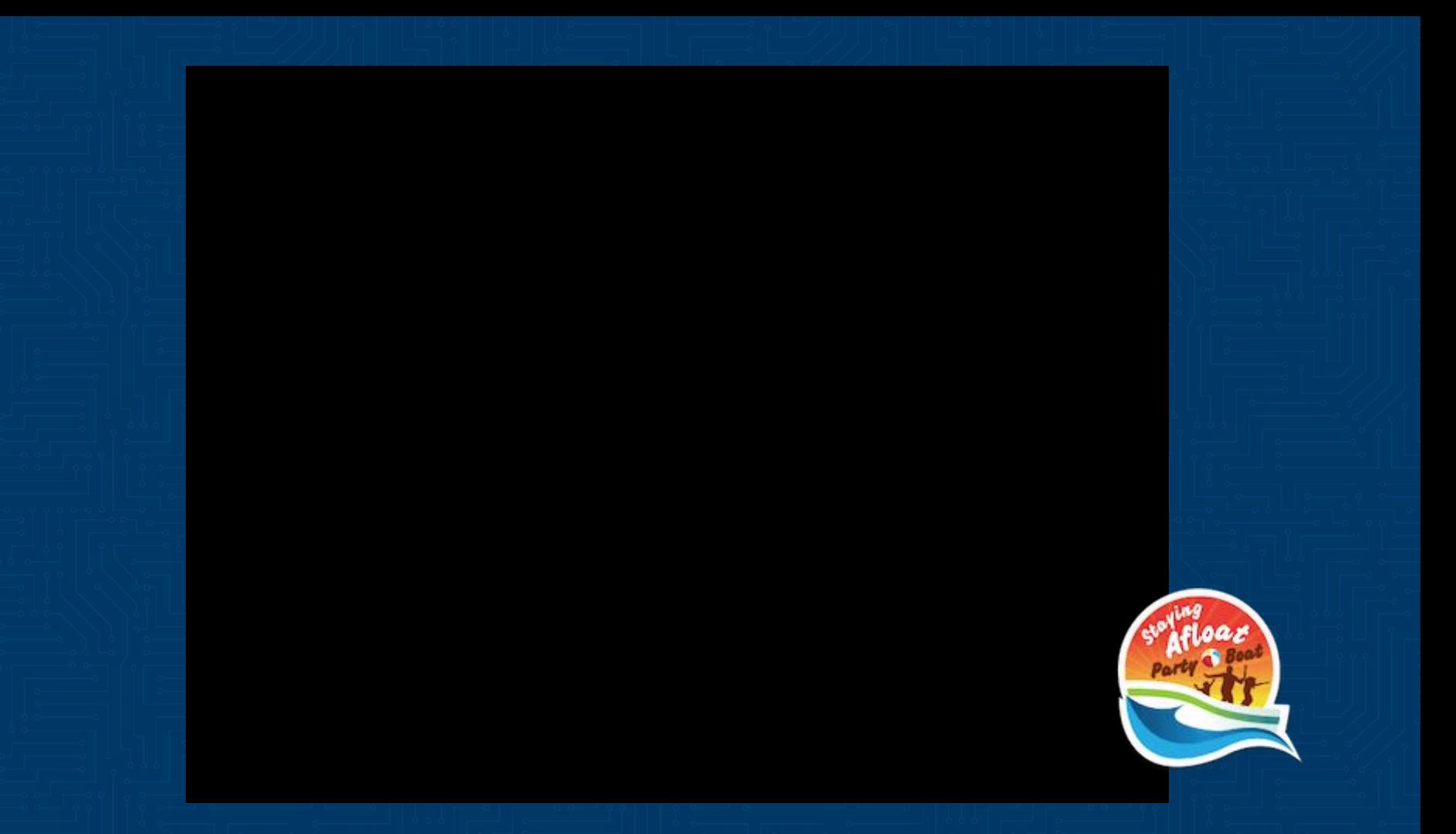

#### **Staying Afloat Party Boat-Set Up**

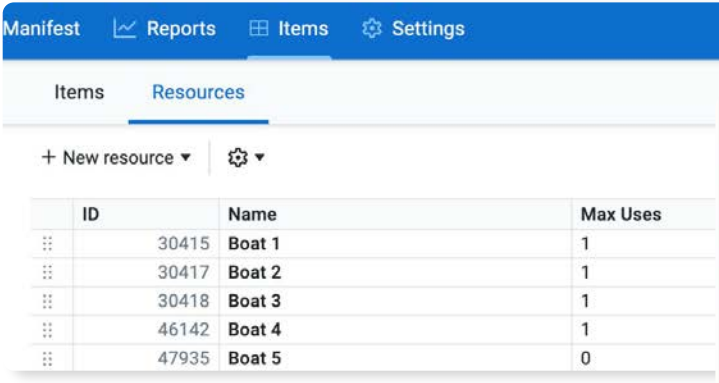

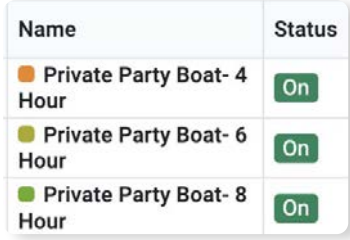

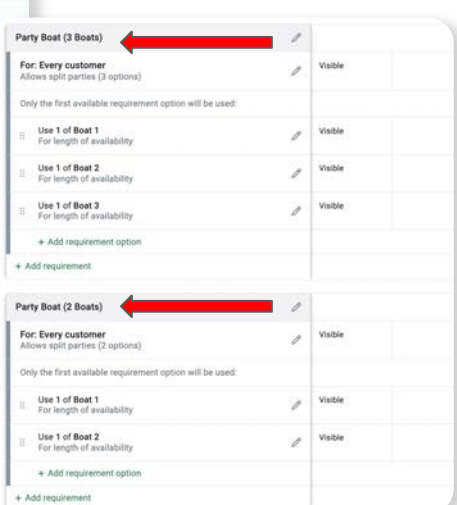

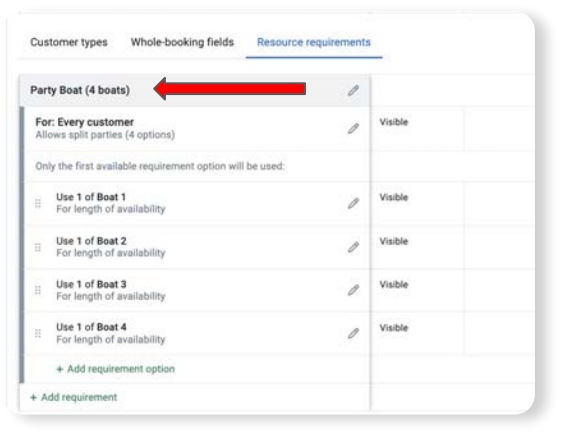

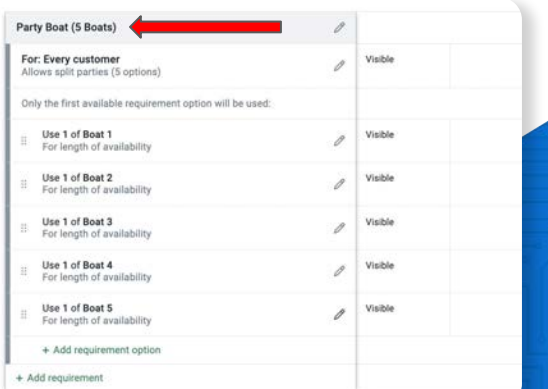

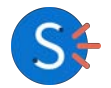

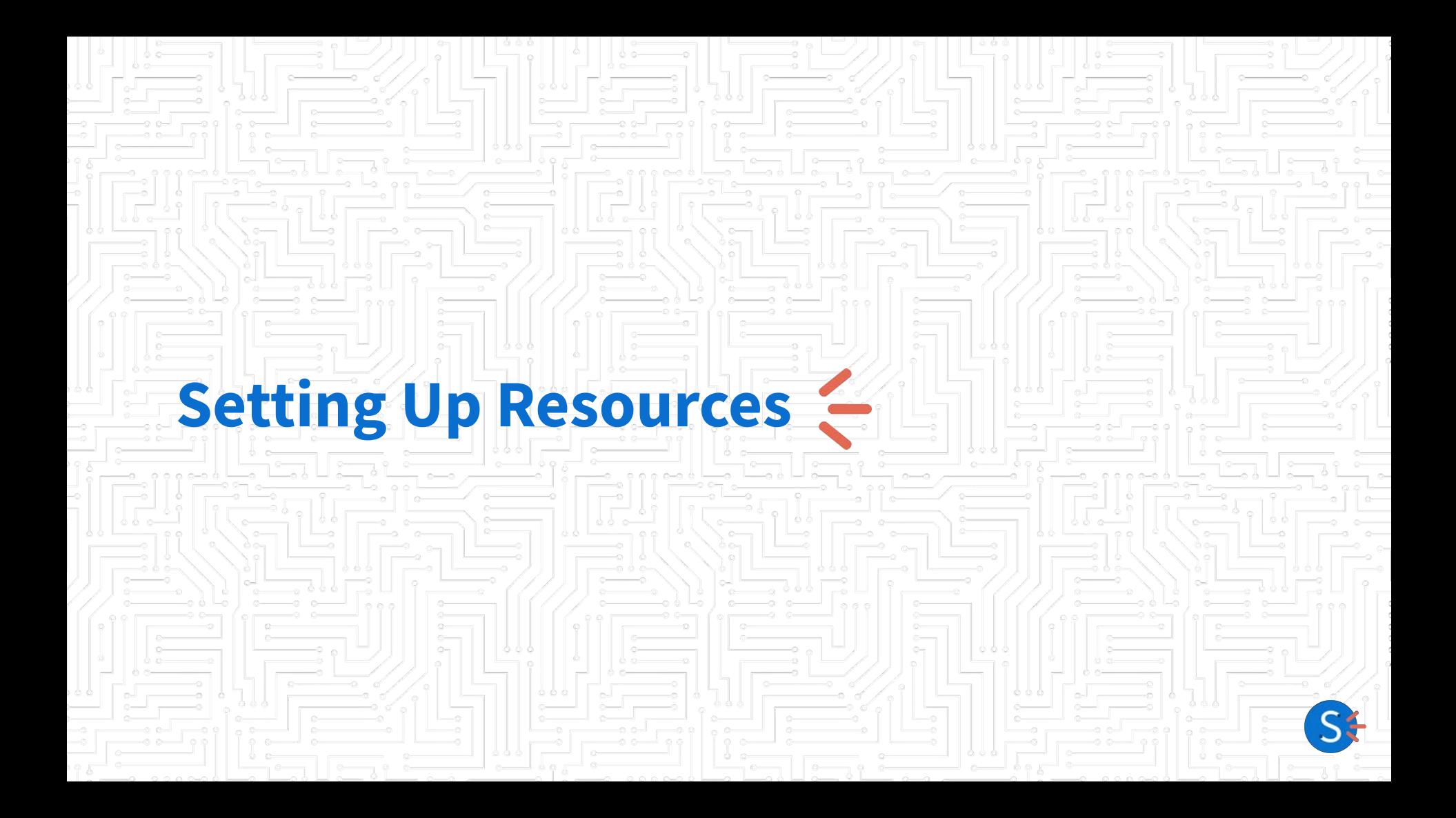

## **Setup: The Resource Pyramid**

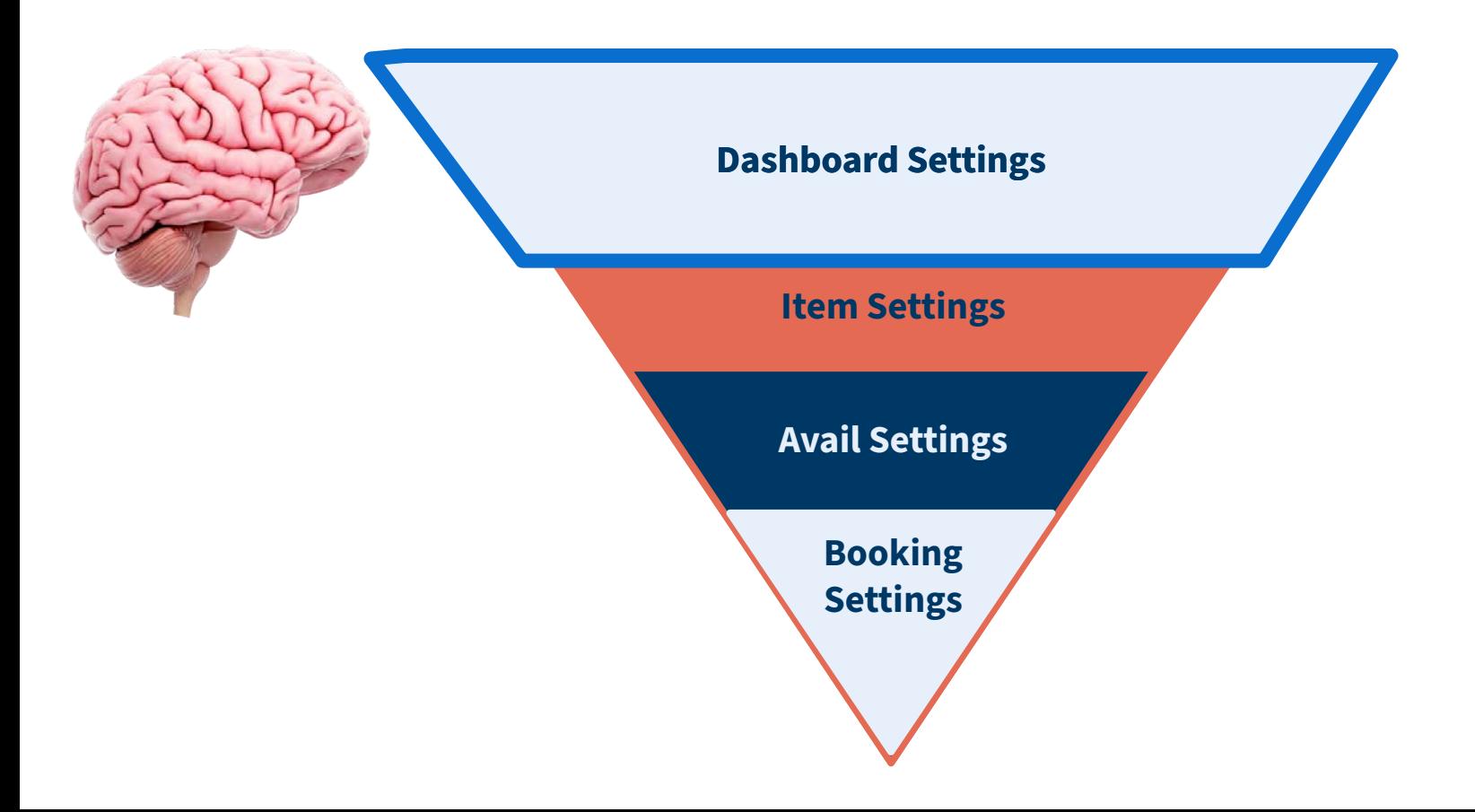

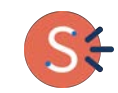

#### **Creating a Resource in Your Dashboard**

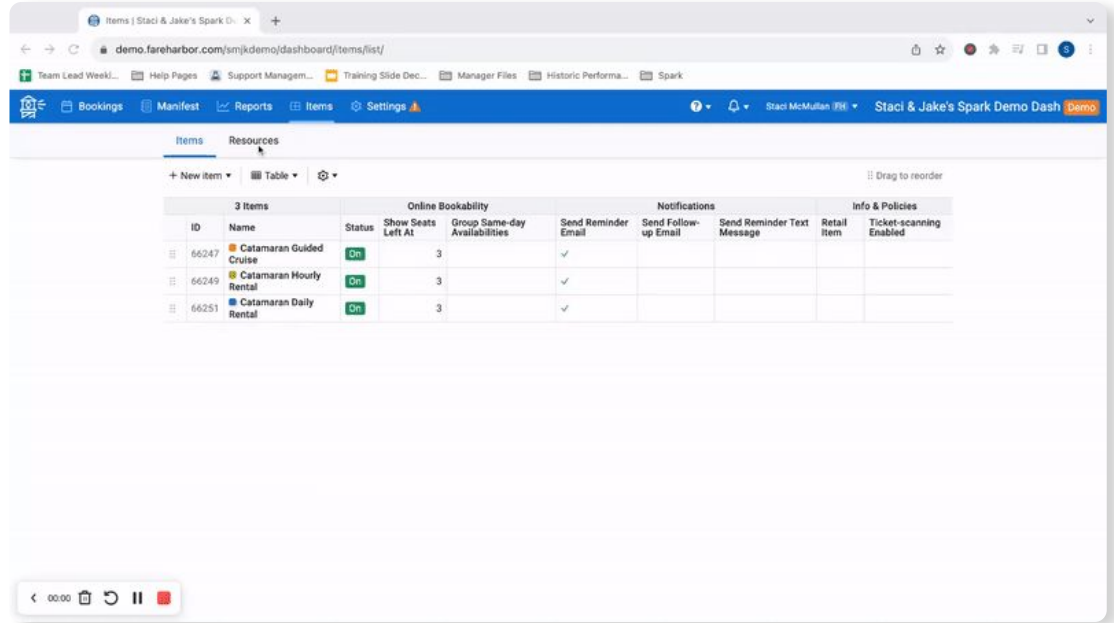

- Navigate to Items  $\rightarrow$ Resources
- Create a descriptive, accurate name
- Set the max use quantity
- Set the resource restriction

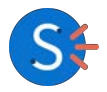

#### **What are Resource Restrictions?**

**Your "Resource Restriction" will determine how your inventory can be used across items!**

- **None:** Resource used across all items concurrently until max is met
	- *○ Typical for: Rentals*
- **Same Availability:** Resource is limited to use on a single availability
	- *○ Typical for: Guides*
- **Same Item:** Resource is limited to use on a single item
	- *○ Typical for: Advanced Uses/Uncommon*
- **Same Booking: Resource is limited to use on a** single booking
	- *○ Typical for: Private Parties*

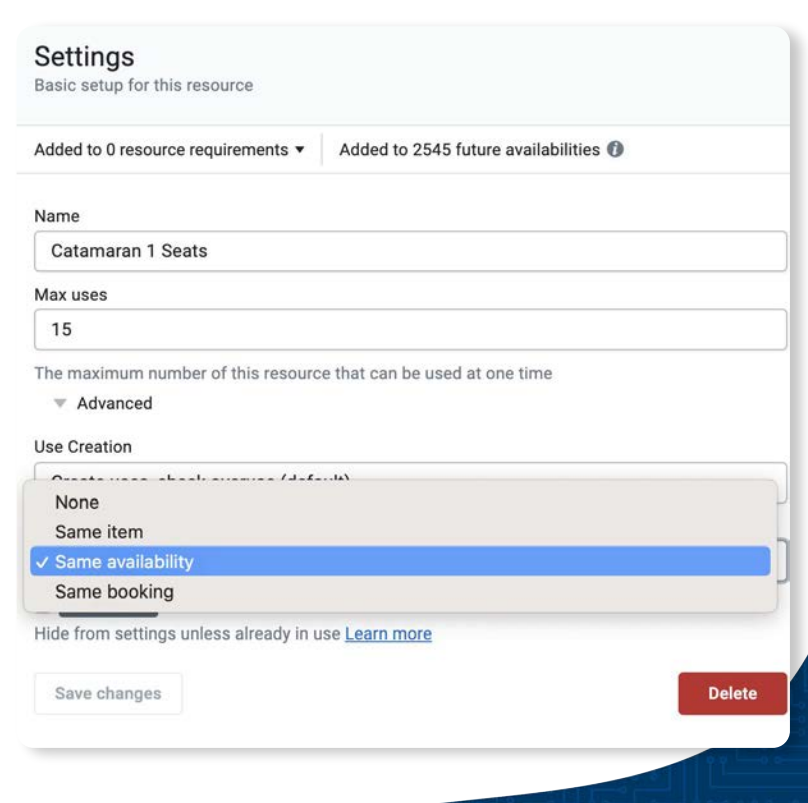

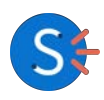

## **Setup: The Resource Pyramid**

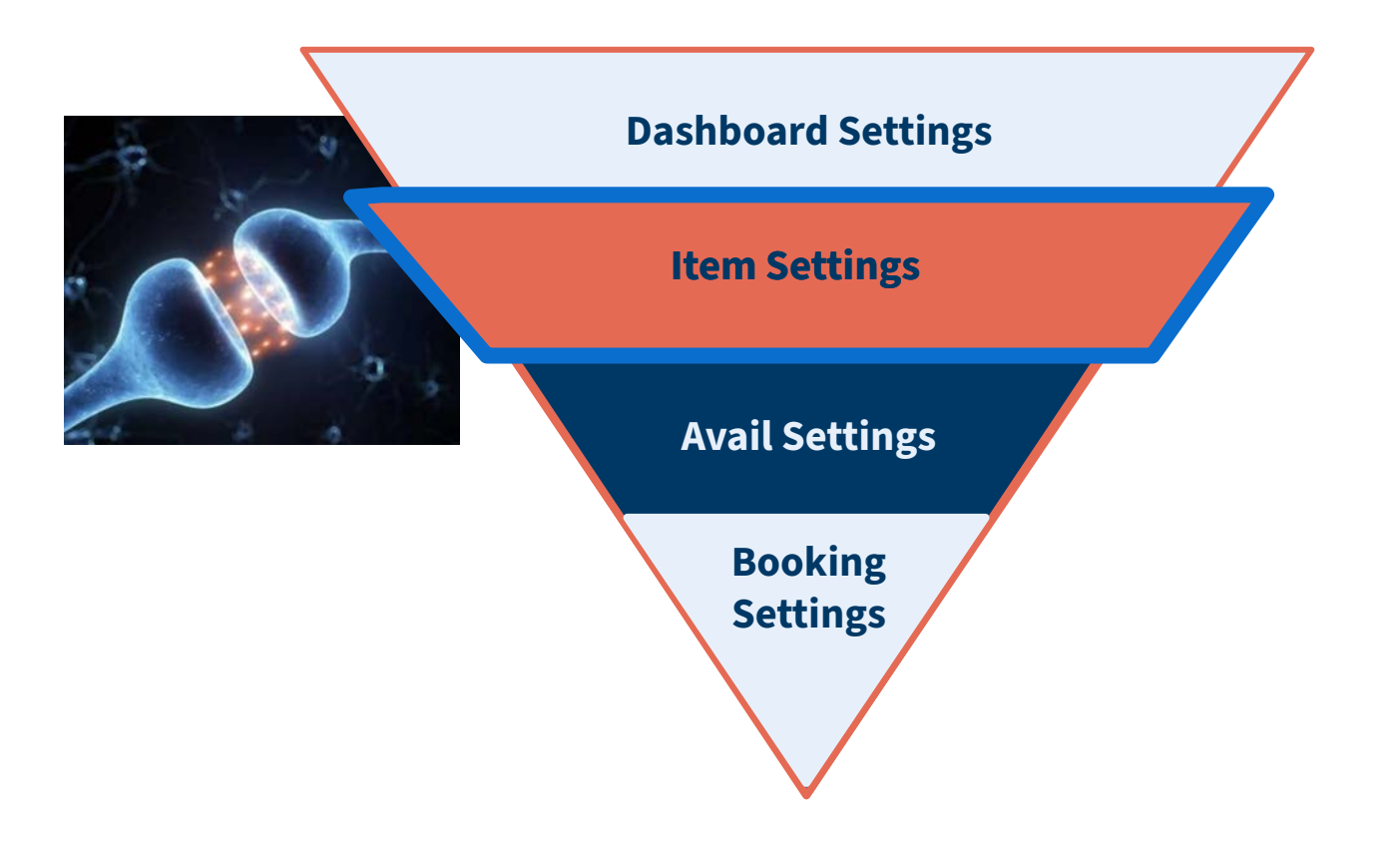

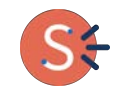

#### **Attach Your Resources to Your Items**

Once this portion is set up, we've told the brain how your customers will use each specific inventory item, or resource, that you have.

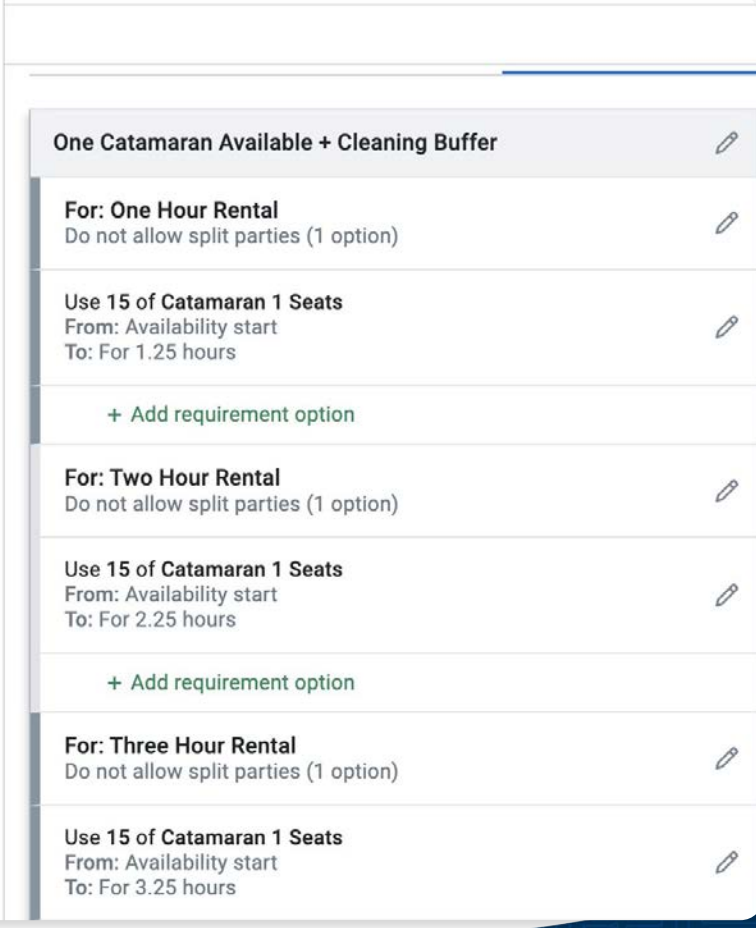

Catamaran Hourly Rental

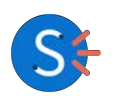

## **Setup: The Resource Pyramid**

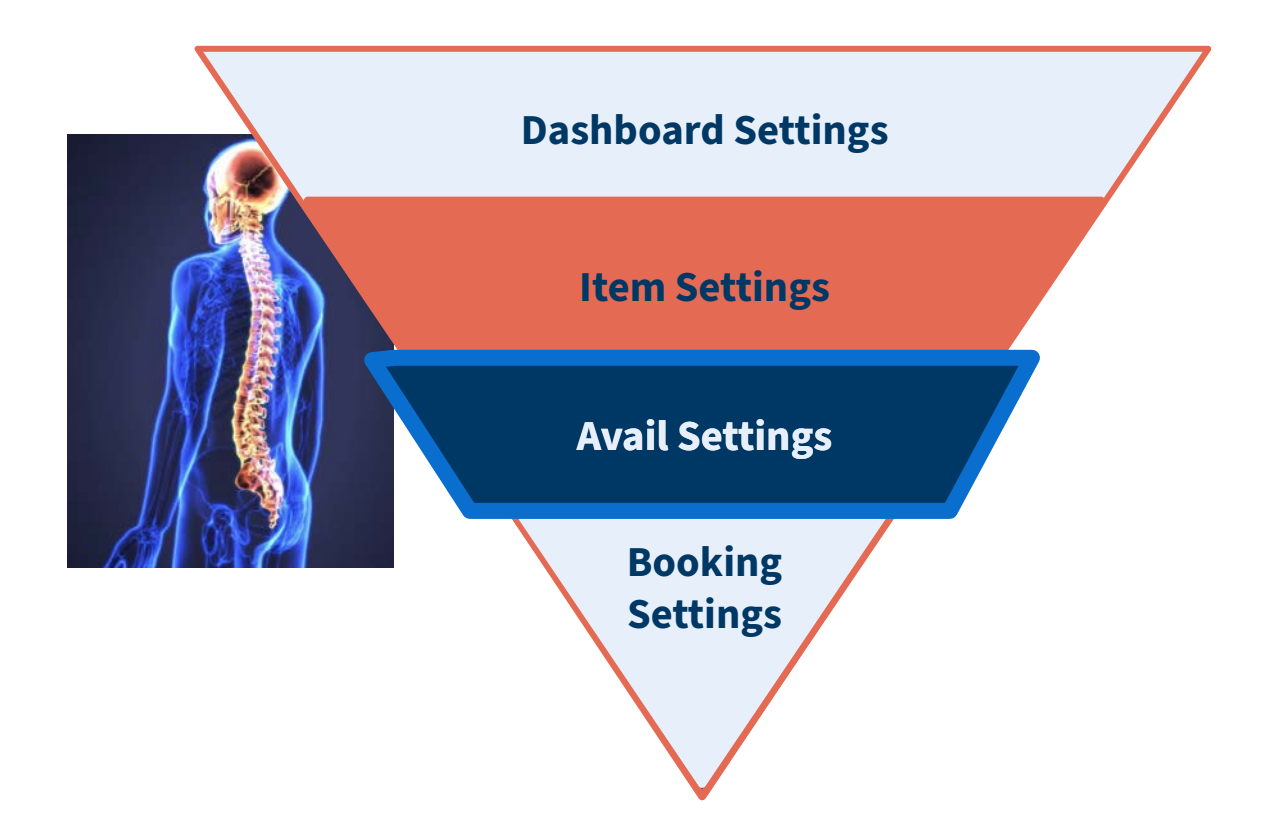

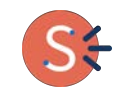

#### **Attaching Resources to Avails**

**Once resources are created in the item, they can be attached to specific availabilities**

- Navigate to the desired item's calendar
- Click on "update availabilities"
	- To open the availability updates
- Select "resource requirements" in section 1
- Select your time range
- Select any availability filters
- Select the desired resource requirements in section 3, and complete updates

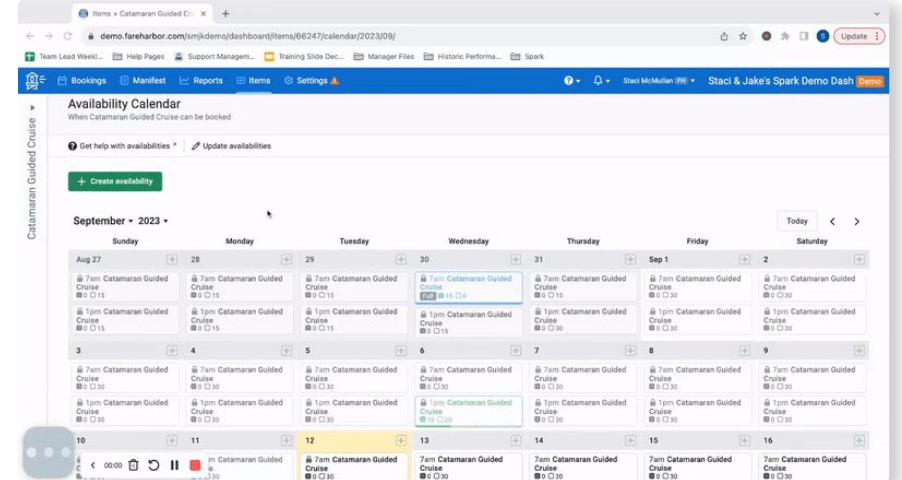

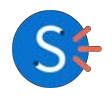

#### **Single Availability Updates**

**Updating Availability Resources**

*To update a single availability to a specific resource group*

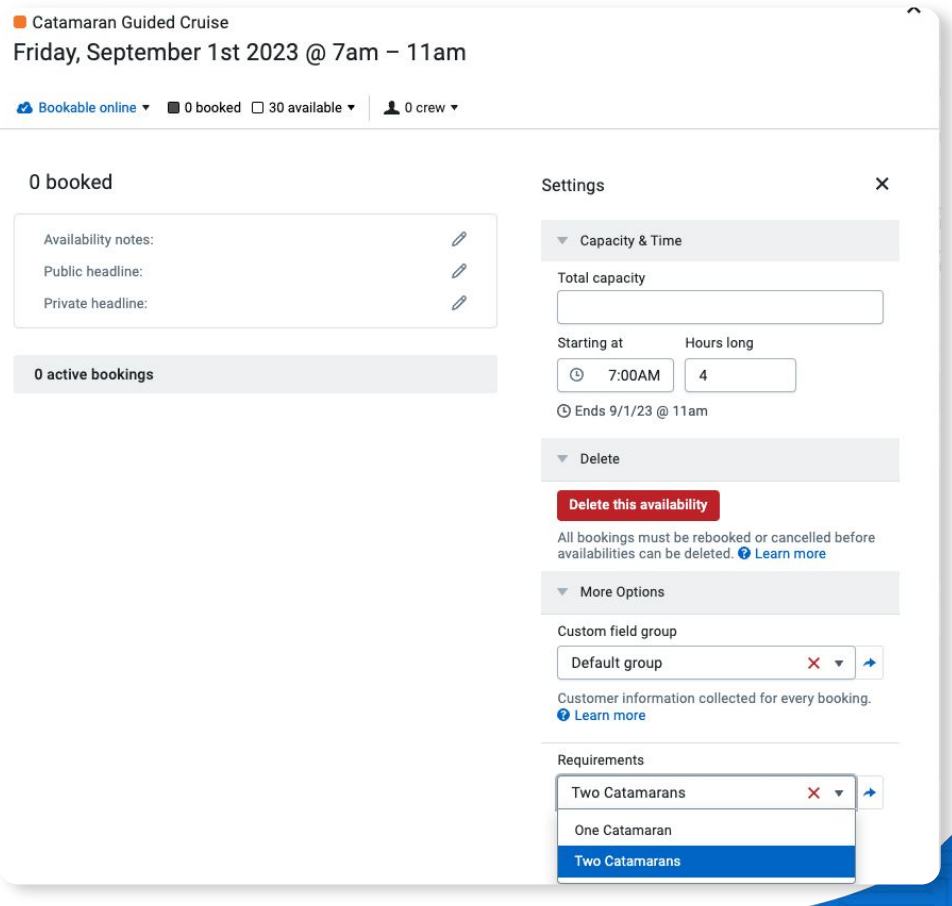

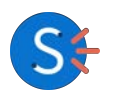

## **Setup: The Resource Pyramid**

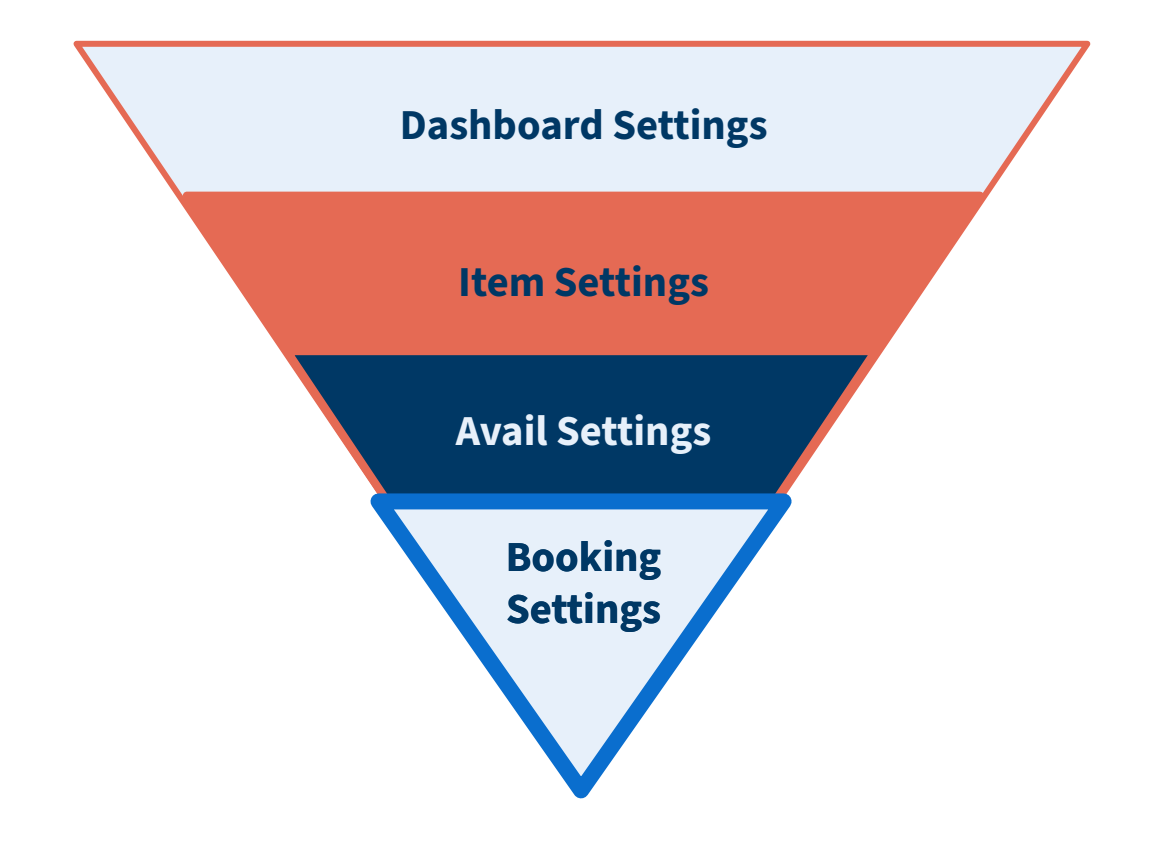

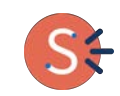

#### **Booking Level Resource Changes Updating Bookings Resources**

*To update a specific booking to use a specific resource*

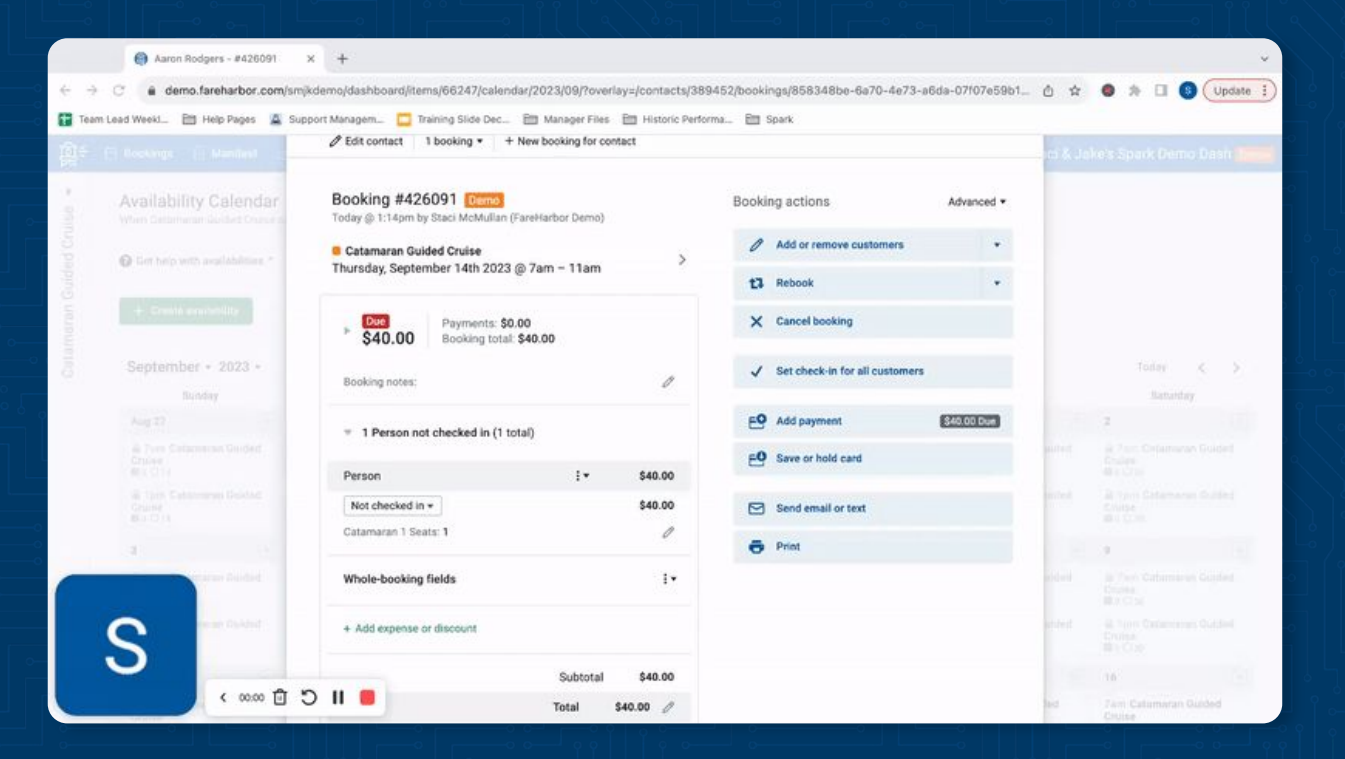

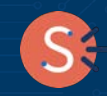

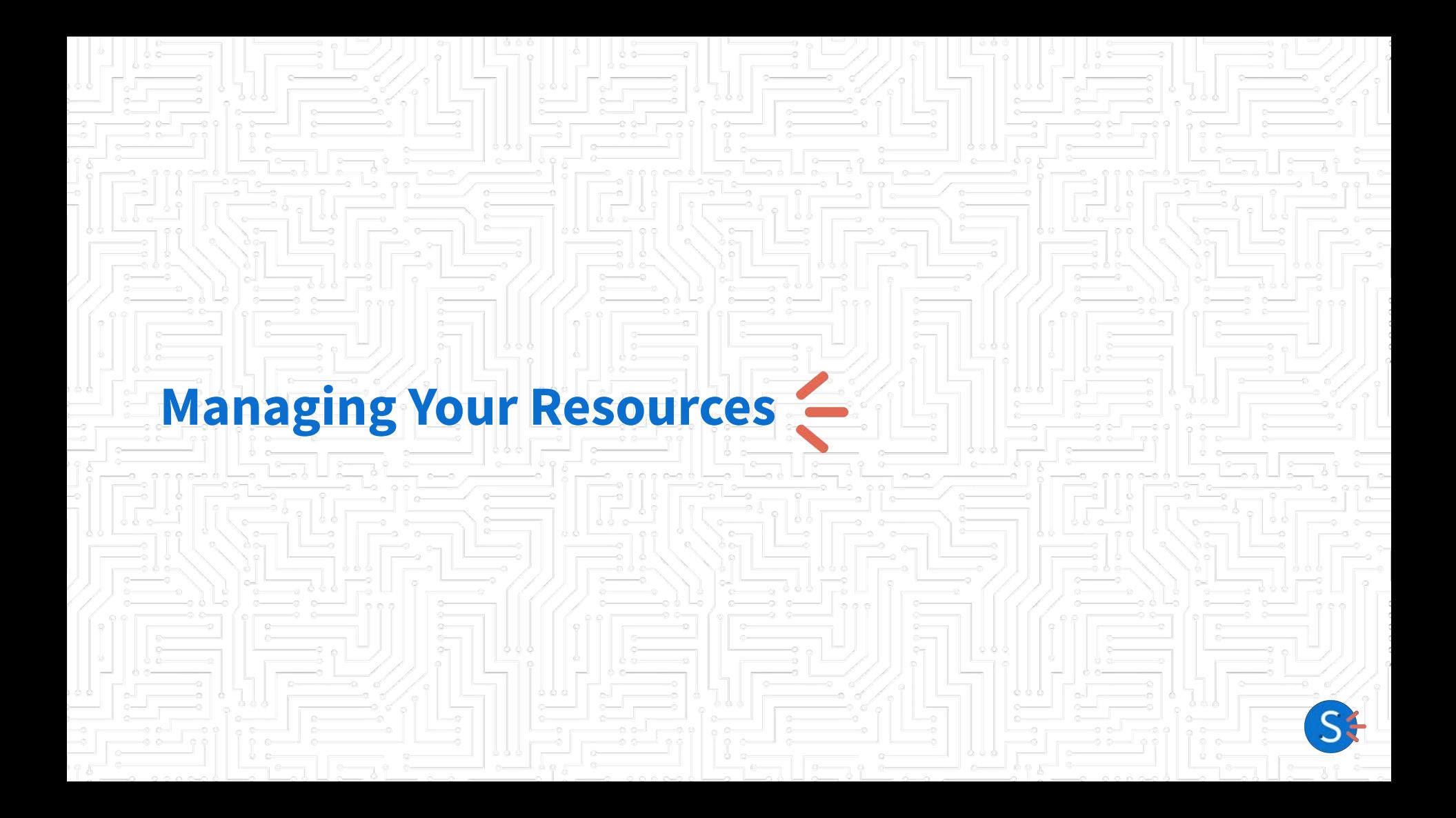

## **Which Describes Your**

- **Business?**
	- **Static Inventory •** Increasing Inventory
		- Regularly fluctuating inventory
		- Combination of the above

#### **Inventory Changes**

#### **LONG-TERM CHANGE** Max Use Updates

#### **SHORT-TERM CHANGE** Resource Overrides

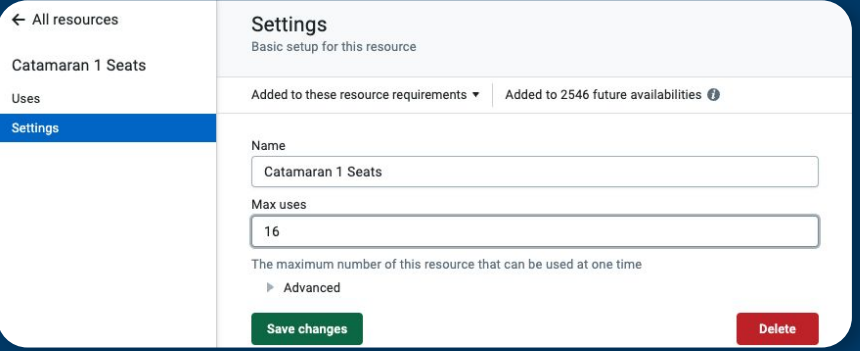

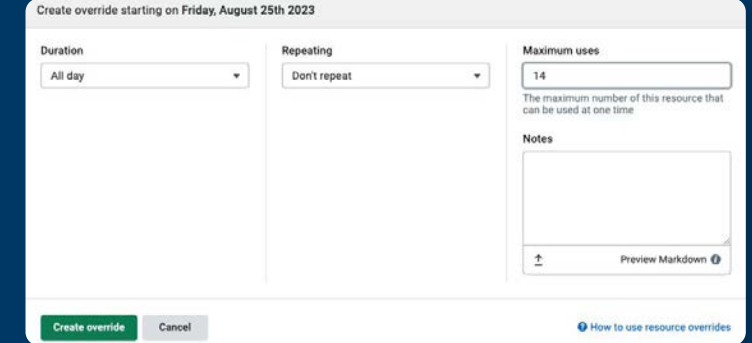

- Offering More Seats
- Bought more Side by Sides
- Taking an extra guest (singular occasion)
- Repairs
- Taking an extra guest (One-off)
- Staff PTO Impacting Capacity

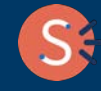

### **Setting Up Multiple Resource Groups for Fluctuating Inventories**

Set up as many resource groups as needed to accommodate your business needs.

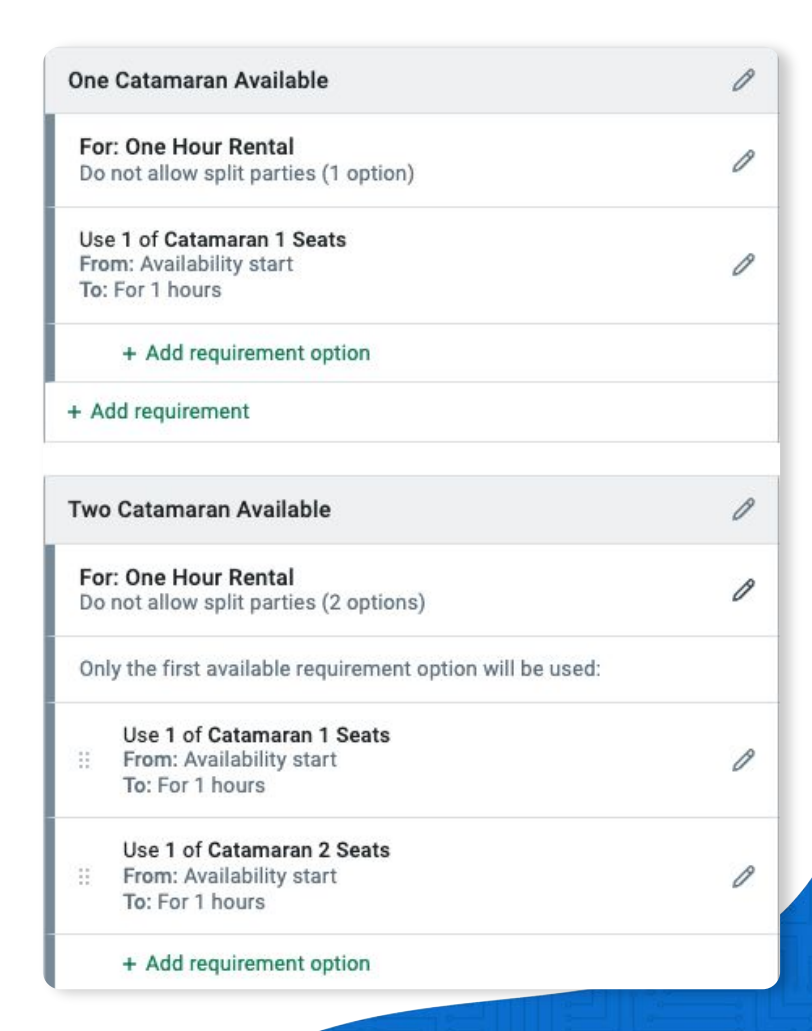

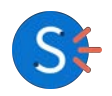

#### **Assign Resource Groups to Availabilities As Needed**

**Once resource groups are set up, quickly switch between them using the availability updater!**

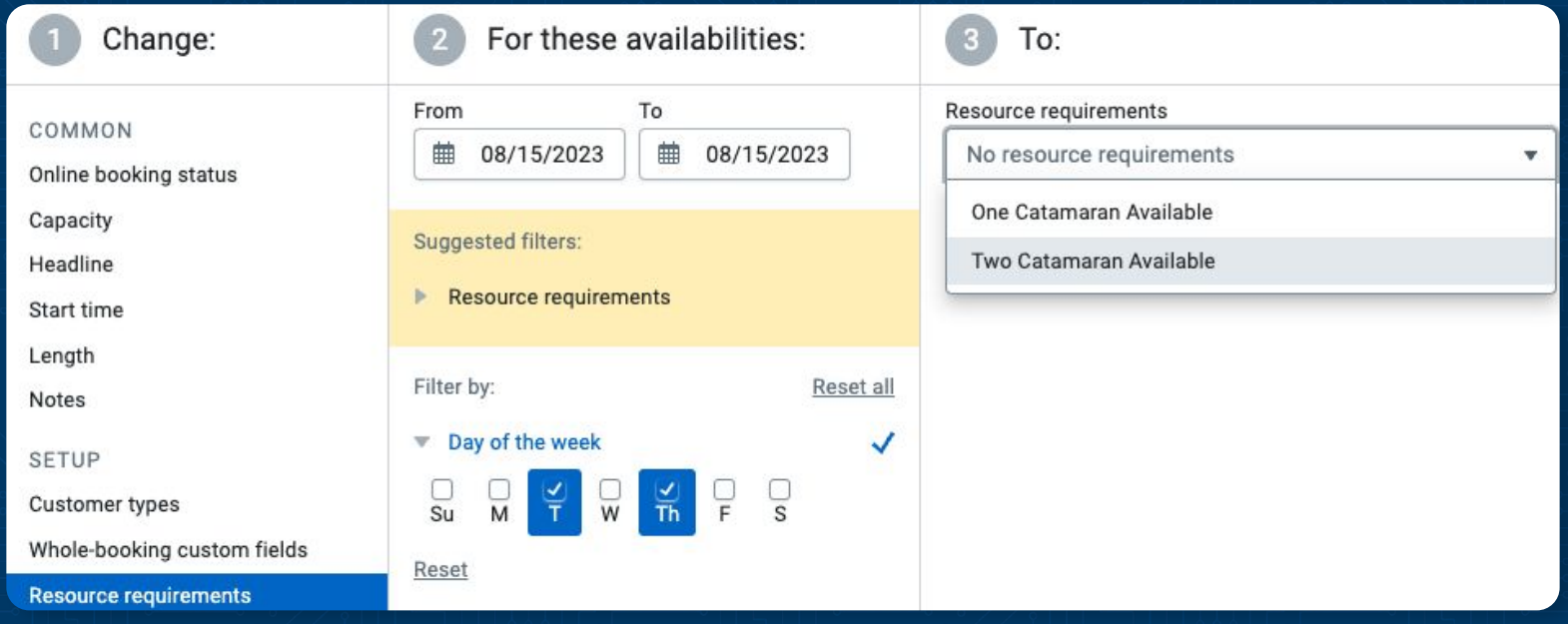

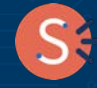

#### **Applying Your Updates**

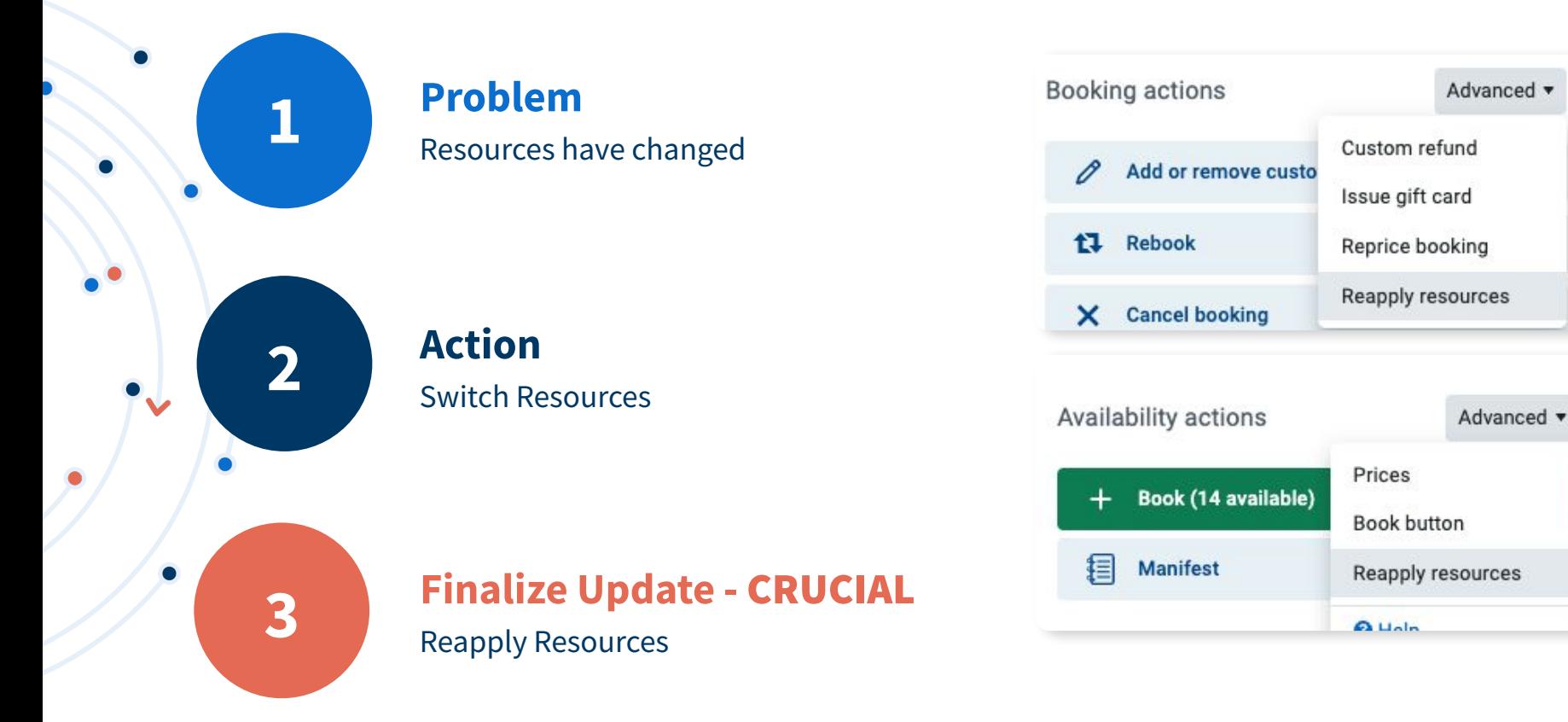

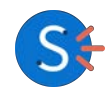

#### **How comfortable are you managing your resources?**

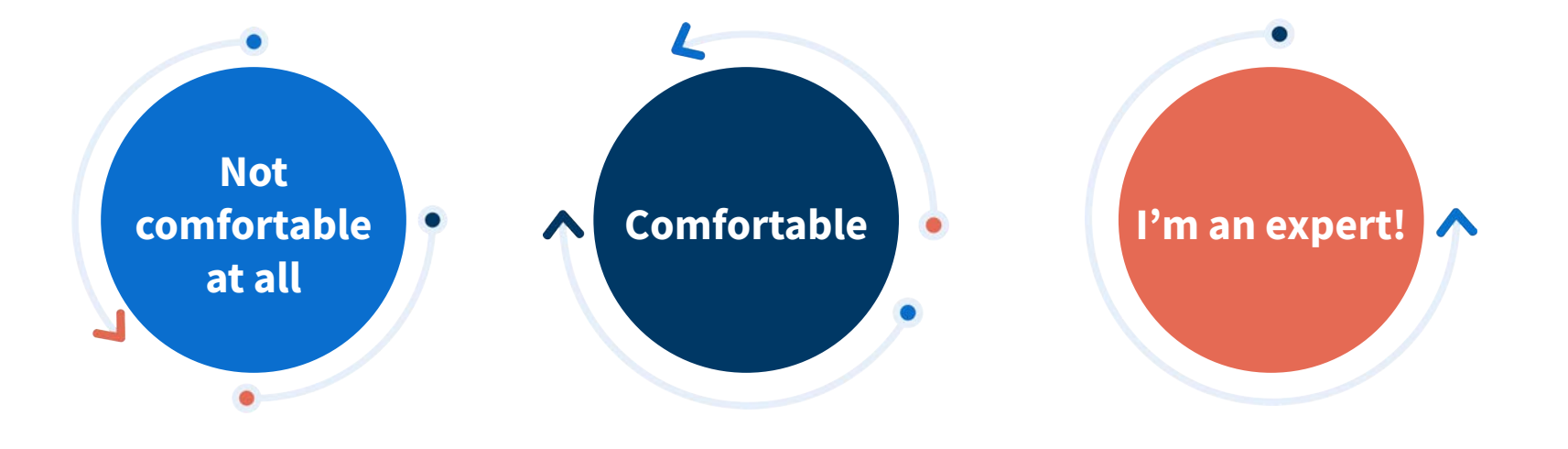

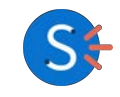

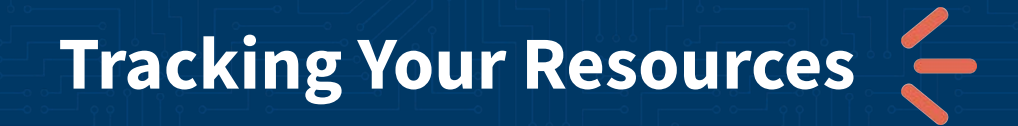

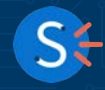

#### **Tracking Inventory with Custom Calendars**

#### Utilize the timeline view for a visual display of your inventory

- 1. Select timeline view from bookings tab
- 2. Under setup, select "resources"
- 3. Apply desired filters

Optional: Click on specific uses to see more data

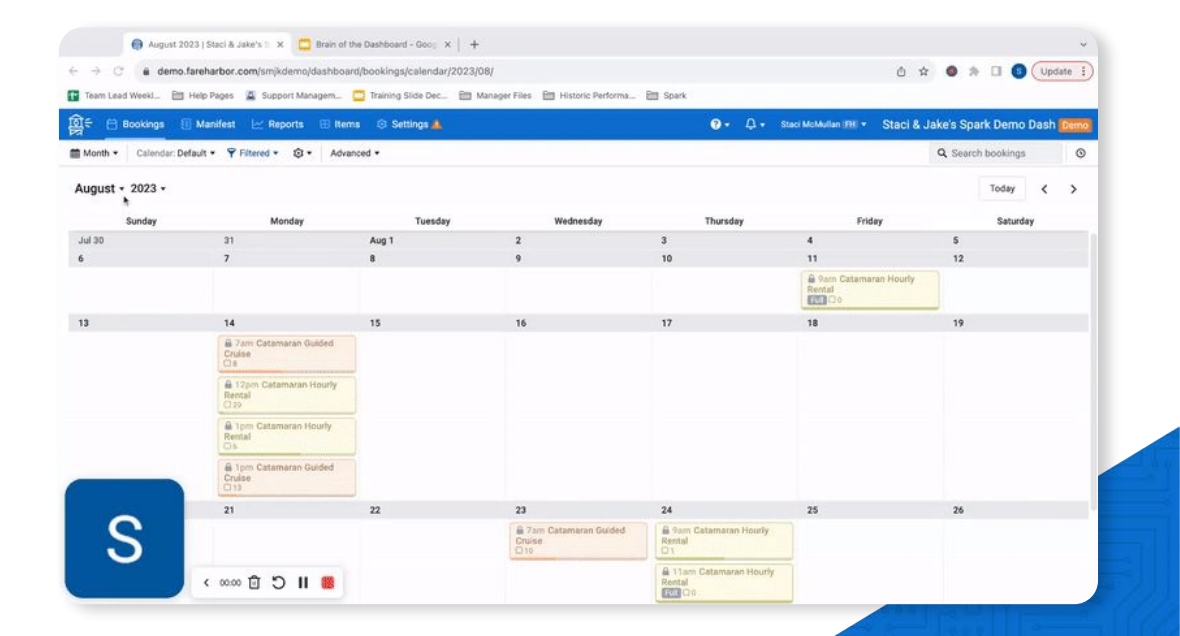

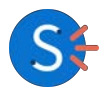

#### **Tracking Inventory with Custom Manifests**

Utilize custom views and resources to see when your inventory is returning

Advanced set up - contact us for help!

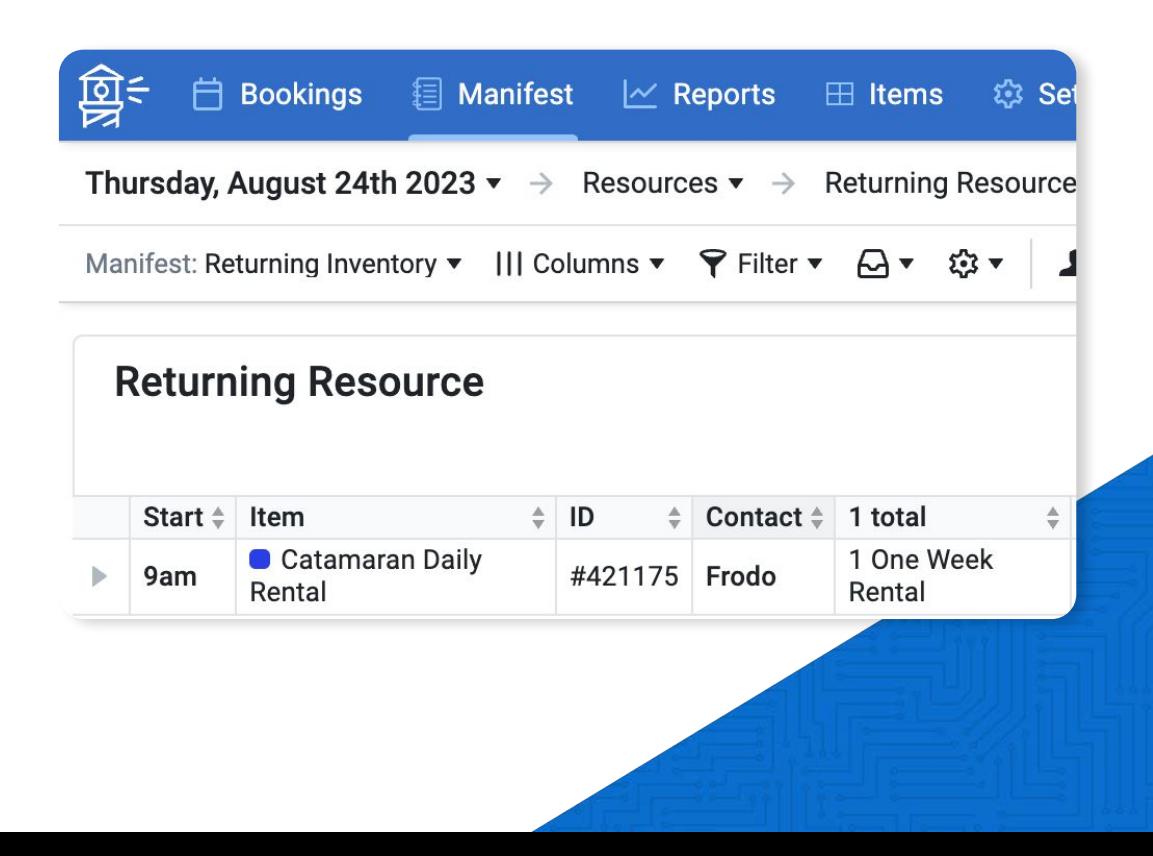

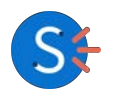

#### **But wait, there's more!**

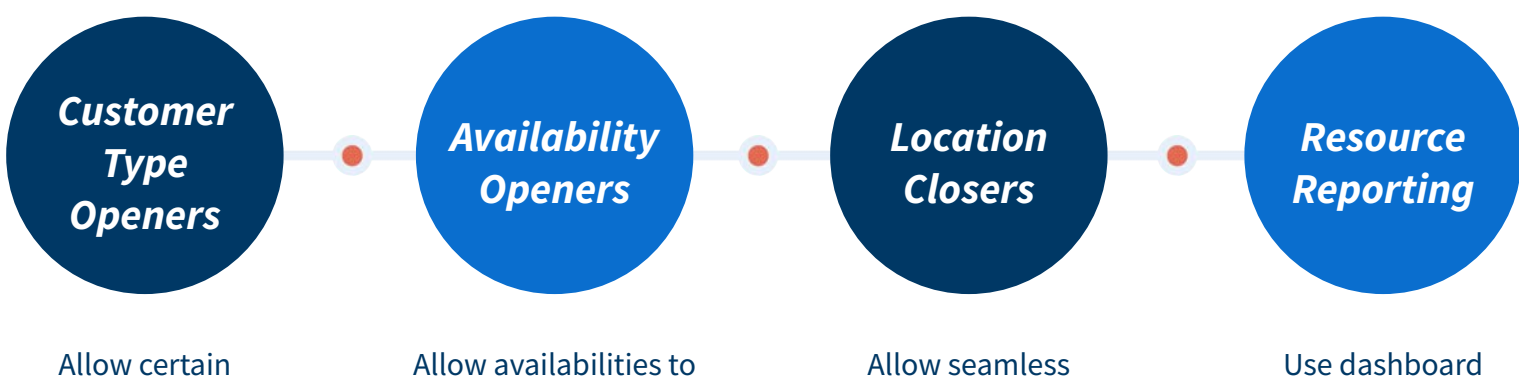

customer types to open conditionally, based upon another customer type being selected

open conditionally, once a certain threshold on another availability is reached

management of separate locations running out of one dashboard

reporting to gain insight into present or historical inventory usage to help with demand planning

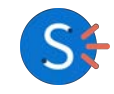

#### **Recognizing When Your Brain Needs a Check-up!**

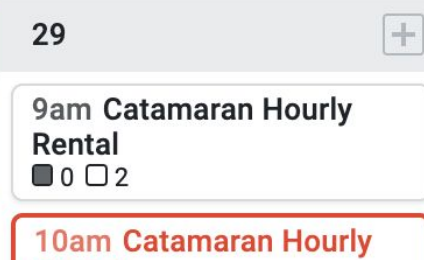

**Rental**  $0201$ **Overusing resources** 

#### ▼ 2 Two Hour Rentals not checked in (2 total)

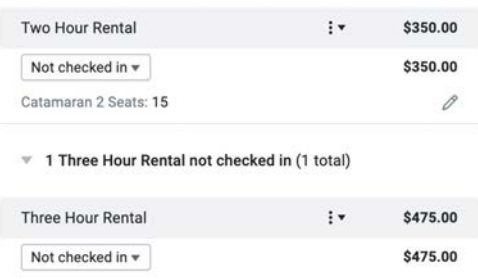

#### Booking ID: #423515

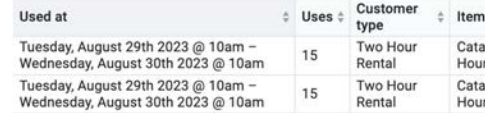

"Overusing Resources" Alert

Bookings not showing inventory usage

Inventory not used at correct time

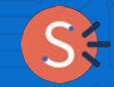

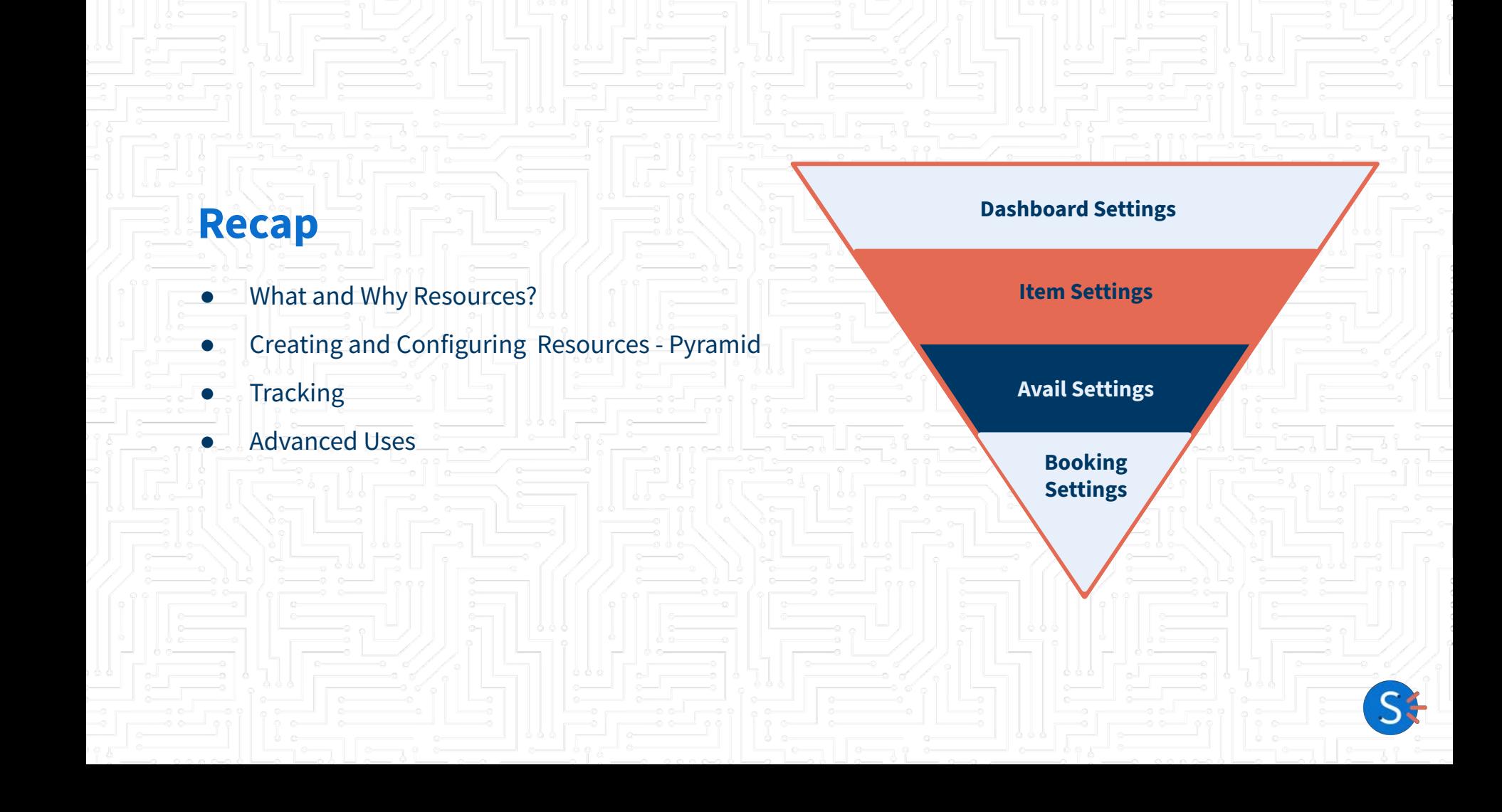

#### **When to Contact Us for Help**

#### **We've covered a lot of ground… we're still here to help!**

- Questions on anything presented here today
- Assistance/consultation in initial resource set up
- Troubleshooting existing resource set ups
- Optimizing or updating existing resource setups
- Questions regarding advanced setups

#### **Want to Learn More?**

Scan the QR code here and bookmark our consolidated learning resources list!

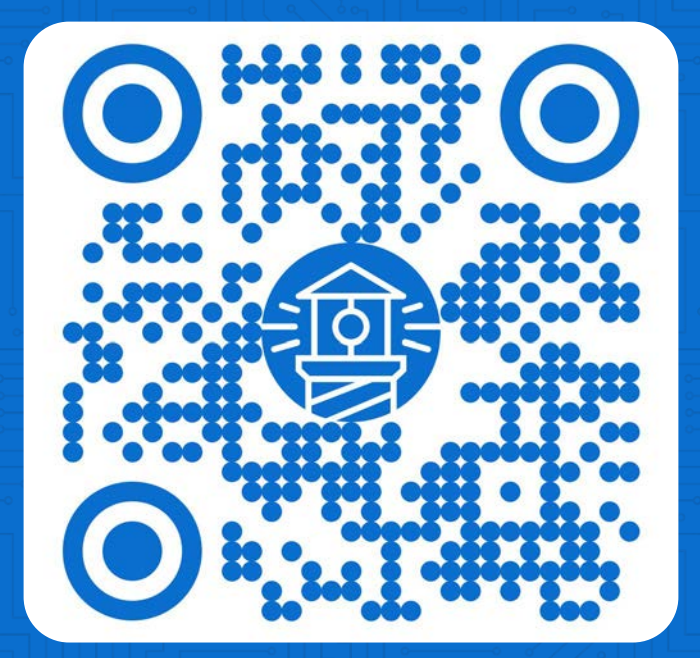

**Help Docs**

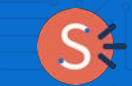

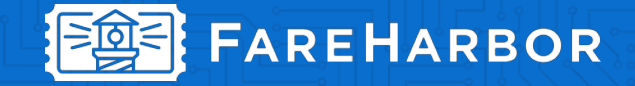

## **Thank You**

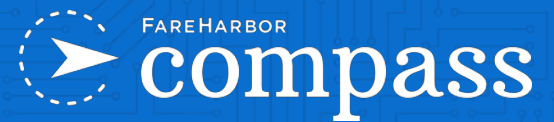

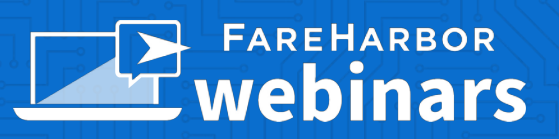

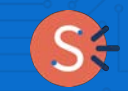

#### **resources**

#### **FAREHARBOR** Compass

**Have you checked out Compass recently?** 

**Login to Compass** for guides on PPC, Google, SEO, content writing, industry insights and more!

#### **Here are a few other Spark sessions on Compass:**

- [Make GA4 Work For You: Exploring](https://compass.fareharbor.com/guides/spark-sessions/exploring-ga4-functionality-reporting/) [Functionality & Reporting](https://compass.fareharbor.com/guides/spark-sessions/exploring-ga4-functionality-reporting/)
- **[Mastering Marketing: Crafting an Effective](https://compass.fareharbor.com/guides/spark-sessions/crafting-effective-marketing-plan/)** [Marketing Plan for Success](https://compass.fareharbor.com/guides/spark-sessions/crafting-effective-marketing-plan/)

#### **FareHarbor Support**

Please contact our **24/7 Support** if you have any questions pertaining to your dashboard!

**Email**: support@fareharbor.com **Phone**: (855)495-5551

#### **Help Docs**

Fareharbor **help docs** can be found on your dashboard in the dropdown menu!

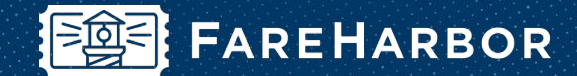

## **community**

Check out **FareHarbor's Official Community** page on Facebook!

#### Join us at **[Fareharbor.com/community](http://fareharbor.com/community)**

Here you'll get to interact with our **FareHarbor experts** and with your fellow **tour/activity/attraction business owners**  of all experience levels.

Our goal is to help each other grow our businesses by **making more money**, **saving money** and **saving time.**

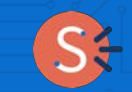

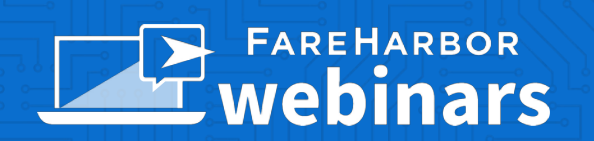

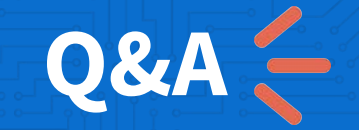

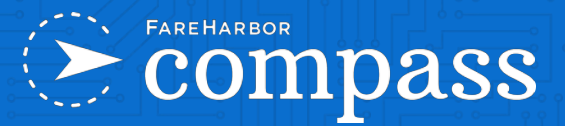

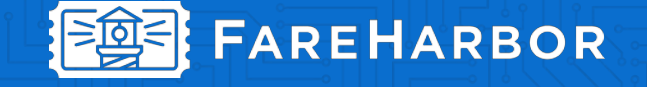